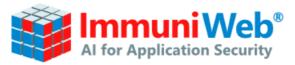

# IMMUNIWEB CLOUD SECURITY TEST API DOCUMENTATION

Copyright © ImmuniWeb SA, 2025. Any distribution or modification without a prior written permission from ImmuniWeb is prohibited. This documentation is provided "as is" without any warranty of any kind.

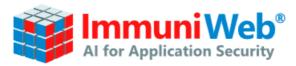

# Table of Contents

| 1. | General Overview | . 3 |
|----|------------------|-----|
| 2. | Response         | . 5 |
| 3. | Result           | . 6 |

IW-CloudSec Test API-v1.0.5 PUBLIC

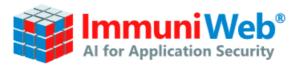

# 1. General Overview

#### **API Specifications**

| Field Name   | Value                                                                                                    |  |  |
|--------------|----------------------------------------------------------------------------------------------------|--|--|
| Protocol     | HTTPS                                                                                                    |  |  |
| Request Type | POST                                                                                                    |  |  |
| URLs         | To initiate the test:<br>https://www.immuniweb.com/cloud/api/v2/tests/<br>To check the test's status:<br>https://www.immuniweb.com/cloud/api/v2/tests/{DOMAIN}/status<br>To fetch the results:<br>https://www.immuniweb.com/cloud/api/v2/tests/{DOMAIN}/ |  |  |

#### POST Data Specifications

| Field Name | Value                                                                                                    |  |  |  |
|------------|----------------------------------------------------------------------------------------------------|--|--|--|
| target     | The domain name to be tested.                                                                                                    |  |  |  |
| private    | Setting the parameter to "true" means that test results will be hidden,<br>"false" means that test results will be displayed in the Latest Tests<br>section on ImmuniWeb.com. |  |  |  |
|            | If not specified, by default the value is set to "false".                                                                                                    |  |  |  |
| quick      | Setting the parameter to "true" will make the Test to check for cloud assets and exposure in AWS, Azure and GCP only.                                                         |  |  |  |
|            | If not specified, by default the value is set to "true"                                                                                                    |  |  |  |
|            | The optional secret token which you submit alongside with the request (used only for commercial access).                                                                      |  |  |  |
| api_key    | The parameter can be simply omitted, if you don't have a purchased API key.                                                                                                   |  |  |  |

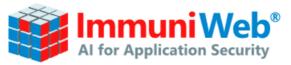

#### **Step 1: Starting the test**

curl -X POST -H "content-type: application/json" -d "{\"target\":\"example.com\",\"quick\":false,\"private\":true,\"api\_key\":\"API\_KEY\"}" https://www.immuniweb.com/cloud/api/v2/tests/

This request will start a new test, or refresh an existing one (if API key has been supplied). Response example:

```
{
  "status": "created",
  "brand": "Example",
  "quick": true,
  "private": true
}
```

#### Step 2: Checking the status of the test

curl https://www.immuniweb.com/cloud/api/v2/tests/example.com/status/

This request will check the status of the newly created or refreshed test. Response example:

```
{ "status": "processing",
  "job_started_at": "2023-11-27T16:18:14.555006+00:00",
  "job_finished_at": null }
```

#### Step 3: Fetching the results

curl -H "Authorization: Bearer API\_KEY" https://www.immuniweb.com/cloud/api/v2/tests/example.com/

This request will fetch the test results, once it's finished. Response example will be detailed later in this document. The Authorization header is optional and can be omitted.

#### How to download the PDF report

curl -H "Authorization: Bearer API\_KEY" https://www.immuniweb.com/cloud/api/v2/gen\_pdf/example.com/ > filename.pdf

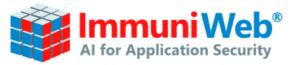

### 2. Response

The returned response of a successful test will be composed of the following main elements:

- Result: an object containing all the results of the test and basic stats about found buckets.
- Parameters: an object containing the parameters with which the test has been launched.
- Dates when the test has been started and when it finished.

#### Successful Response Example

```
{ "result": {
        "brand": "Example",
        "cloud": {
            "stats": {
                "files_total": 0,
                "buckets_total": 10,
                "public buckets": 0
            },
            "buckets": {
                "amazon s3": {
                         "type": "Amazon S3",
                         "secure": true,
                         "status": "private",
                         "country": "us",
                         "location": "Amazon AWS",
                         "total files": 0,
                         "last modified": null,
                         "endpoint_locked": "https://example.com"
                    }
                "azure storage": [...],
                "google cloud storage": [...]
            }
        }
    },
    "created at": "2023-11-27T16:18:13.759365+00:00",
    "finished_at": "2023-11-27T16:21:35.443673+00:00",
    "parameters": {
        "private": true,
        "target": "example.com",
        "quick": false
    }}
```

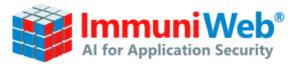

## 3. Result

The "result" object contains all the results of the test. The notable fields and their descriptions is as follows:

| Field Name            | Туре    | Always<br>present | Description                                                                                                    |
|-----------------------|---------|-------------------|----------------------------------------------------------------------------------------------------|
| brand                 | string  | Yes               | Indicates the brandname associated with the domain and used during the test.                                     |
| files_total           | integer | Yes               | Indicates the total number of files in public buckets.                                                           |
| buckets_total         | integer | Yes               | Indicates the total number of found buckets.                                                                     |
| public_buckets        | integer | Yes               | Indicates the number of public (open) buckets.                                                                   |
| type                  | string  | Yes               | Indicates the type of the bucket.                                                                                |
| secure_<br>connection | bool    | Yes               | Indicates whether the buckets is accessible via HTTPS protocol.                                                  |
| status                | string  | Yes               | Indicates whether the bucket is public (open to everyone) or private.                                            |
| country               | string  | Yes               | Indicates the country whether the server is located.                                                             |
| location              | string  | Yes               | Indicates the cloud service provider (e.g AWS).                                                                  |
| total_files           | integer | Yes               | Indicates the total number of files accessible publicly.                                                         |
| last_modified         | string  | Yes               | Indicates the last known date of the bucket's modification (if available). Becomes "null" if it's not known.     |
| endpoint_locked       | string  | No                | Indicates the encrypted URL of the bucket, if the test results were requested without supplying a valid API key. |
| endpoint              | string  | No                | Indicates the plaintext URL of the bucket, if the test results were requested while supplying a valid API key.   |